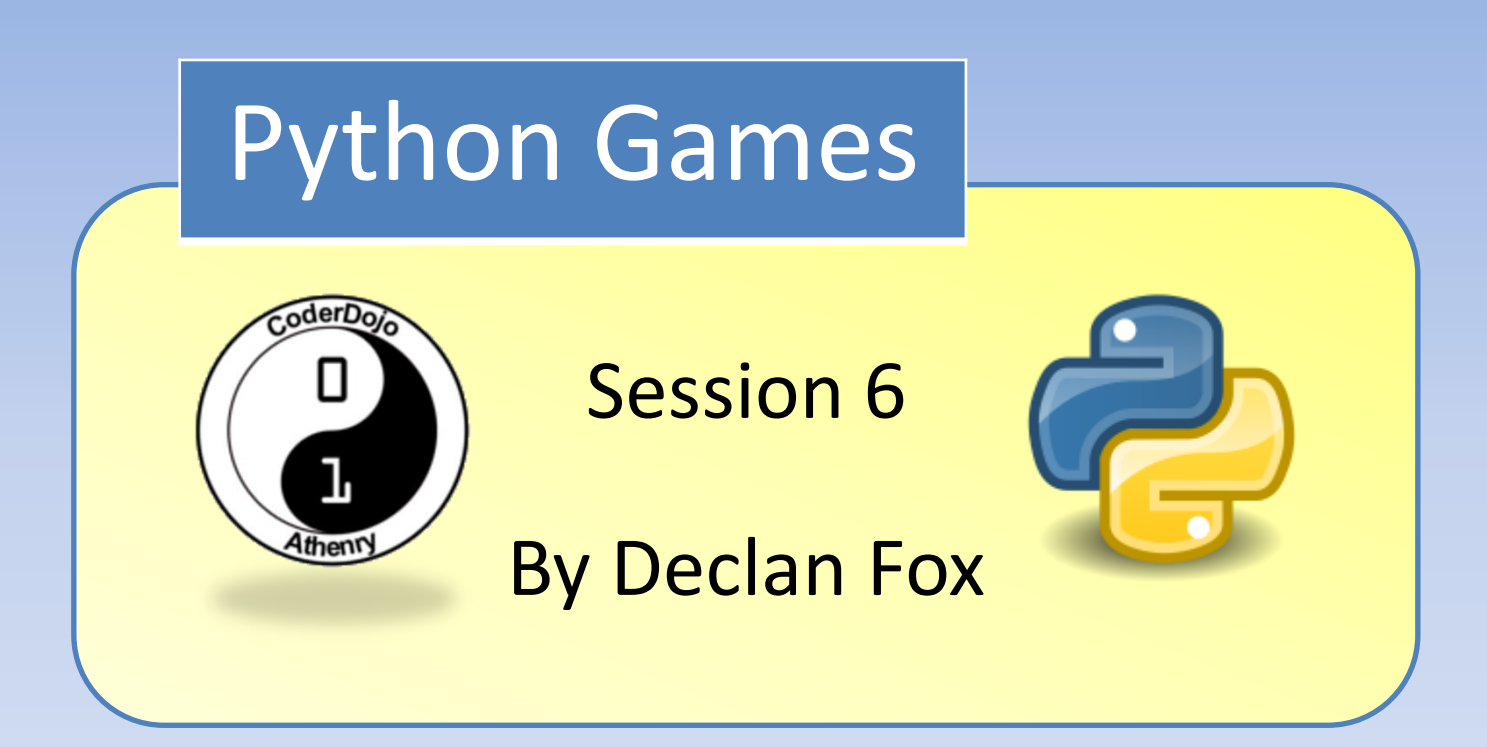

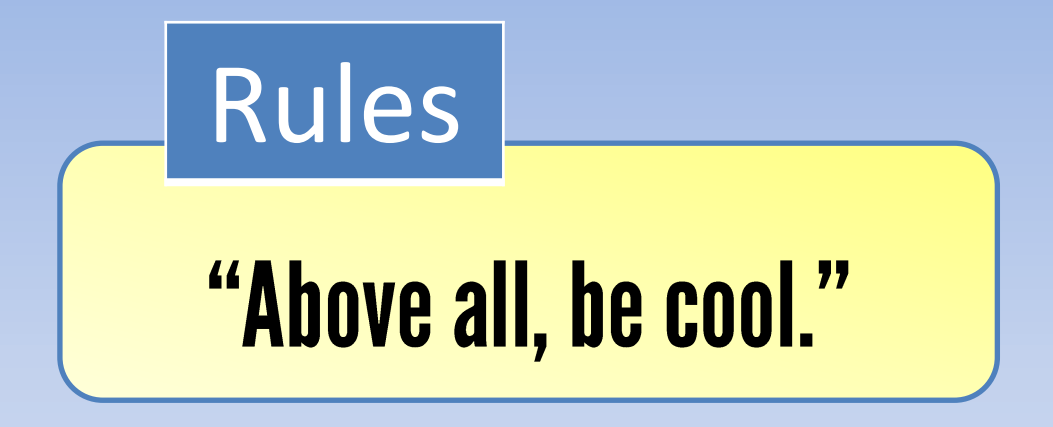

## General Information

#### Wi-Fi Name: CoderDojo Password: coderdojowireless

Website: <http://cdathenry.wordpress.com/>

# Useful Links

#### Recommended reading: [http://inventwithpython.com](http://inventwithpython.com/)

#### Reference Guide

<http://www.tutorialspoint.com/python/>

### Social Media

Like our new Facebook page at [www.facebook.com/CoderDojoAthenry](http://www.facebook.com/CoderDojoAthenry)

Or if you are on twitter follow us on [@coderdojoathenr](https://twitter.com/i/redirect?url=https://twitter.com/coderdojoathenr/status/521359235956101120&t=1&sig=f560ceb6b3cf692327bd6ff483df6f019e07390b&iid=5dba9330fe9d485493ae027d6ae204e3&uid=130703048&nid=4+1264)

### Installation

As we will be moving on to graphical games we will need to install both Python and Pygame*\**

*\** If you have Python 3.x.x and Pygame installed you can ignore the next slide

We are using version 3.2 of Python go to [https://www.python.org/download/releases/](https://www.python.org/download/releases/3.2.5/) [3.2.5/](https://www.python.org/download/releases/3.2.5/) Select [Windows x86 MSI Installer \(3.2.5\)](https://www.python.org/ftp/python/3.2.5/python-3.2.5.msi) To install Pygame go to <http://pygame.org/download.shtml> Select [pygame-1.9.2a0.win32-py3.2.msi](http://pygame.org/ftp/pygame-1.9.2a0.win32-py3.2.msi) Installation

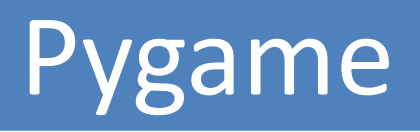

Pygame is a set of Python modules designed for writing video games. It includes computer graphics and sound libraries designed to be used with Python.

We are going to look at a program that has a few basic Pygame concepts.

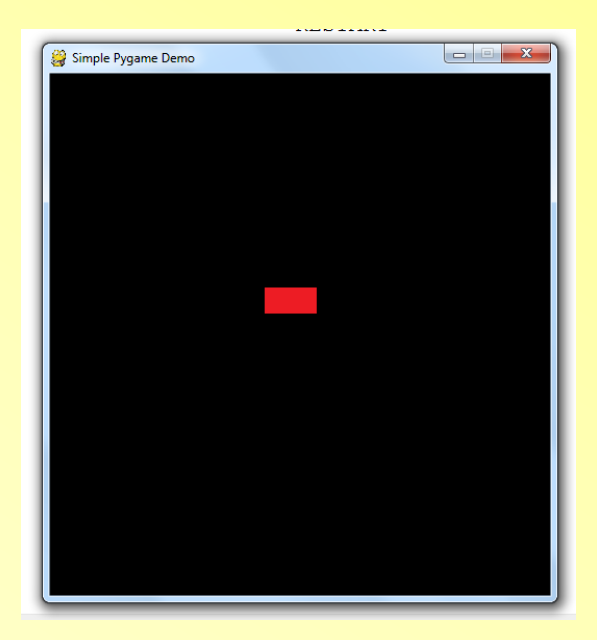

#### [Download Demo Code](https://www.dropbox.com/sh/6i1ju3gylqa2xng/AACaPlXfCMn3OSXex2d0b8wpa?dl=0)

import pygame from pygame.locals import \*

The first line imports the Pygame module The second line imports constants that are already set up in python which we will use to access the keyboard.

```
pygame.init()
screen = pygame.display.set mode((480, 500))
```
These lines start Pygame and set up the display window

This line loads our image into memory

block  $x = 200$ block  $y = 200$ keys=[False, False, False, False]

Here we set up some variables block x and block y are the x and y positions of our block sprite keys is a list of Boolean values which we will use for our arrow keys

 $main loop = 1$ while main loop:

Here we set up our main program loop. In Pygame the illusion of sprites moving around is created by constantly updating the screen.

pygame.display.set caption('Simple Pygame Demo')

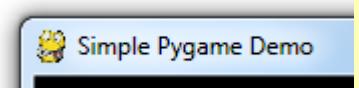

This sets up our window caption

 $screen.fit(0)$ 

This fills the screen with black

screen.blit(player, (block x, block y))

This draws our sprite on the screen (display surface)

pygame.display.flip()

This updates the screen

for event in pygame.event.get():

In Pygame all interactions with the program are called events. This line checks for such events.

if event.type==pygame.QUIT:

#### If the close button is pressed

if event.type ==  $pyqame.KEYDOWN$ :

Is there a key being pressed

if event.type  $==$  pyqame.KEYUP:

Is there a key being released

if event.key == K LEFT:

Is there something happening to the left arrow key

## This is not a game

Last Saturday we visited MODS (Massive Open Dojo Session) at NUI Galway. Thanks to Karl from CoderDojo Galway City and Michael from our own CoderDojo for organising it.

We were set a challenge there to create a game about cleaning up the oceans. We were given the following sheet.

# This is not a game

#### Scratch Story Board Template - Scuba Diver cleans up the Oceans Game

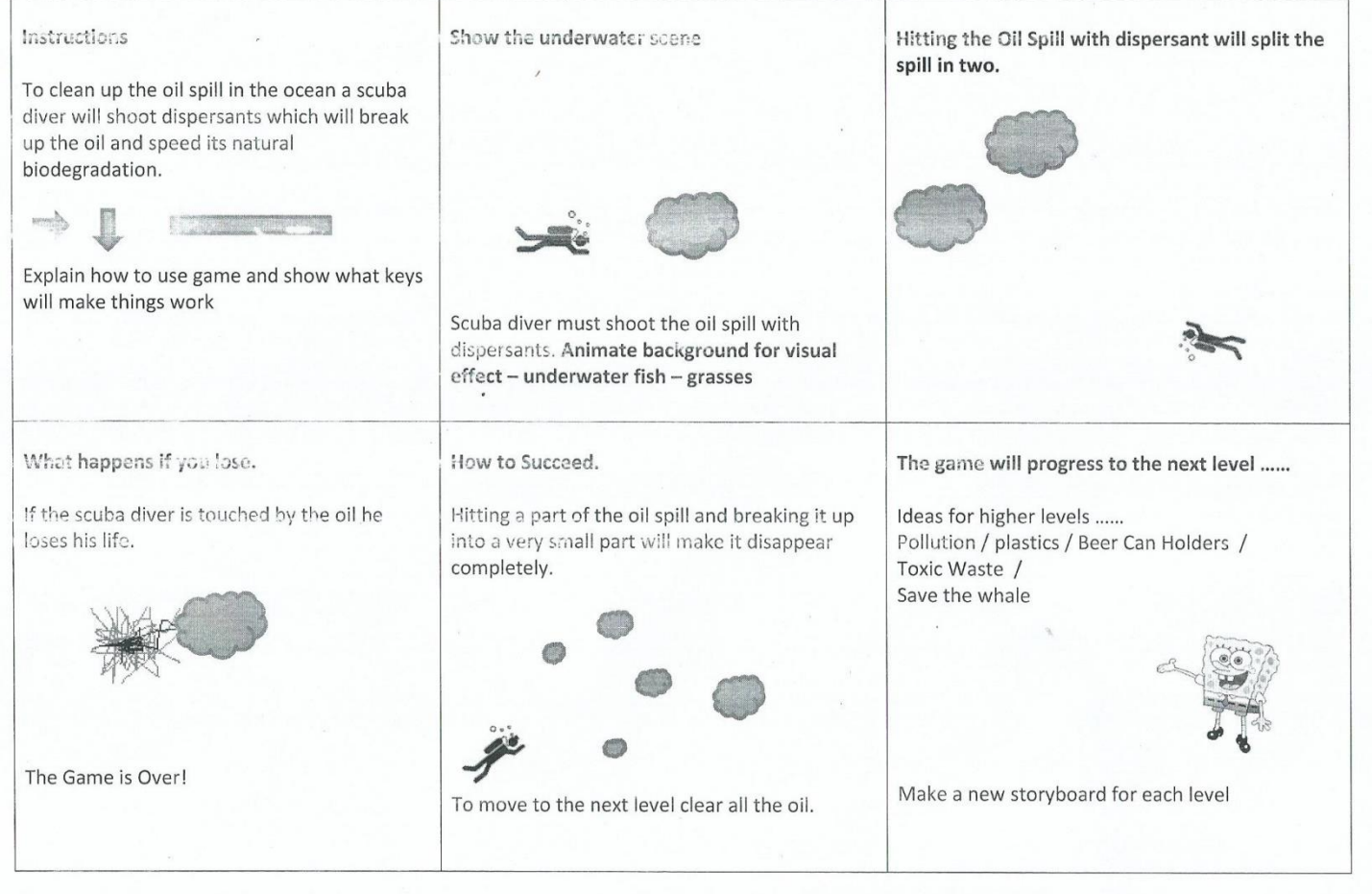

# This is not a game

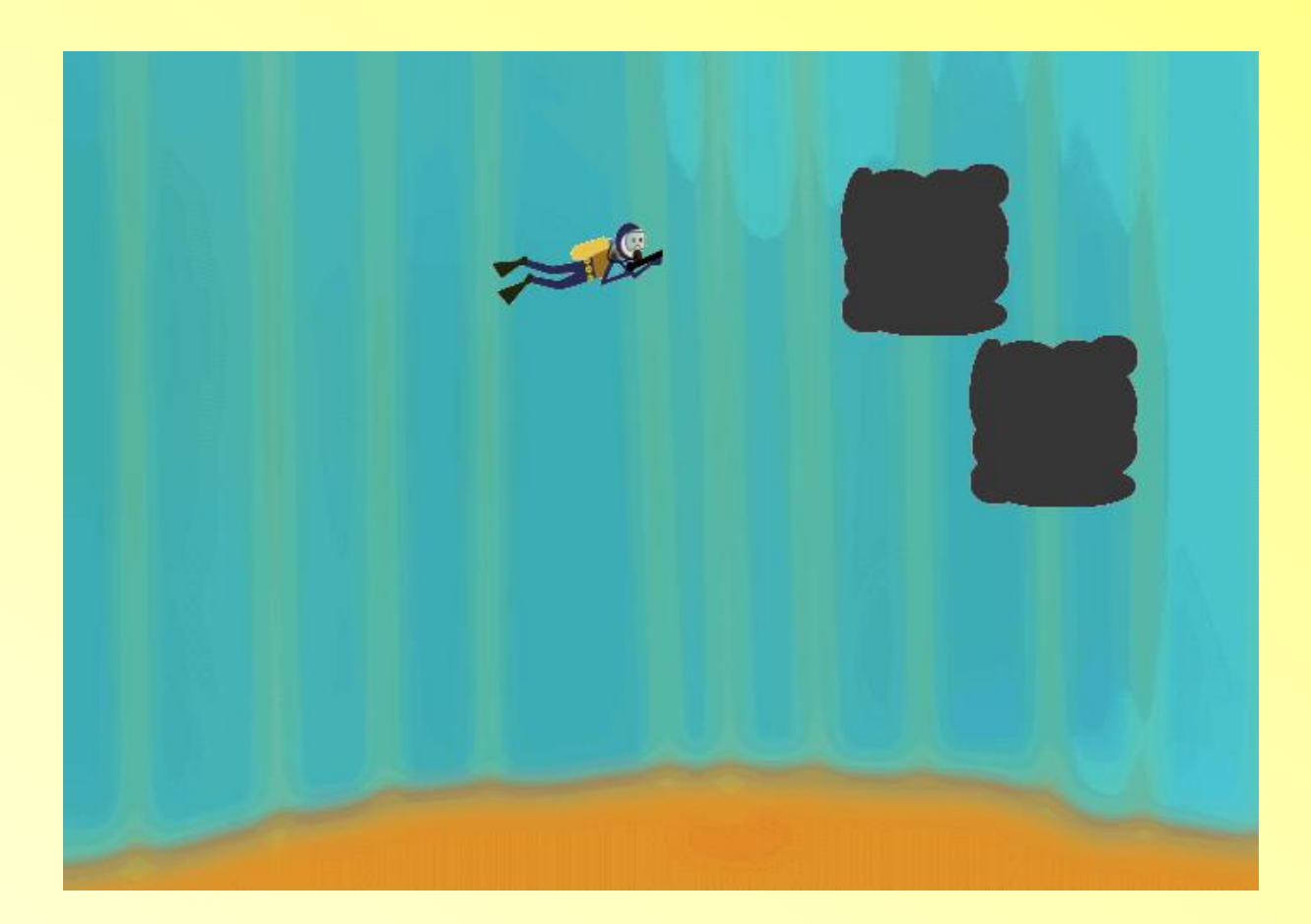

#### Next session

We're going to work on our ocean game, we'll also look at lists and for loops and at collision detection.